**Wikiprint Book**

**Title: Kategorie zdarzeń**

**Subject: eDokumenty - elektroniczny system obiegu dokumentów, workflow i CRM - NewBusinessAdmin/Settings/ControlPanel/Calendar/Categories**

**Version: 2**

**Date: 04/19/25 03:30:43**

## **Table of Contents**

*Kategorie zdarzeń 3*

[Podręcznik użytkownika](http://support.edokumenty.eu/trac/wiki/NewBusinessAdmin) > [Ustawienia](http://support.edokumenty.eu/trac/wiki/NewBusinessAdmin/Settings) > [Panel sterowania](http://support.edokumenty.eu/trac/wiki/NewBusinessAdmin/Settings/ControlPanel) > [Kalendarz i karty pracy](http://support.edokumenty.eu/trac/wiki/NewBusinessAdmin/Settings/ControlPanel/Calendar) > Kategorie zdarzeń

## **Kategorie zdarzeń**

W słowniku **Kategorie zdarzeń** definiowane są wartości, które są widoczne na liście **Kategoria** formularza zdarzenia.

Słownik ten jest typu podstawowego. Zarządzamy nim według [ogólnej instrukcji.](http://support.edokumenty.eu/trac/wiki/NewBusinessAdmin/Settings/ControlPanel/SimpleDictionary)

Definicje dodajemy korzystając z formularza **Kategoria zdarzenia**, wpisując nazwę w polu **Opis**, wybierając typ zdarzenia z listy **Typ** i klikając **Zapisz**.

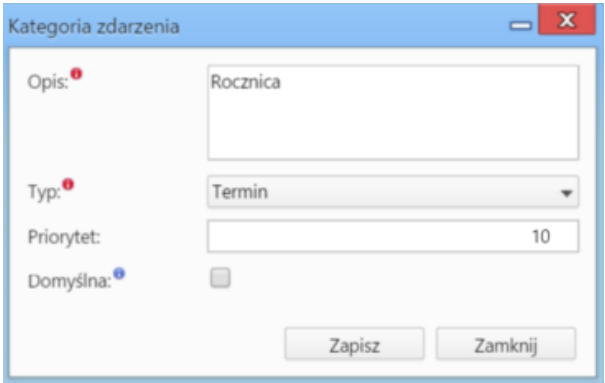

- Wartość w polu **Priorytet** ma wpływ na kolejność elementu na liście im większa wartość, tym niżej na liście.
- Zaznaczenie opcji **Domyślna** sprawi, że wartość ta będzie domyślnie wybrana na liście podczas dodawania zdarzenia wybranego wyżej typu.